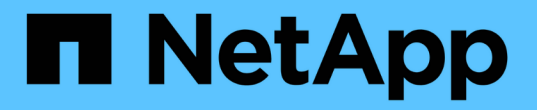

#### 드라이브 문제를 해결합니다 Element Software

NetApp January 15, 2024

This PDF was generated from https://docs.netapp.com/ko-kr/element-software-123/storage/task\_troubleshoot\_remove\_failed\_drives.html on January 15, 2024. Always check docs.netapp.com for the latest.

# 목차

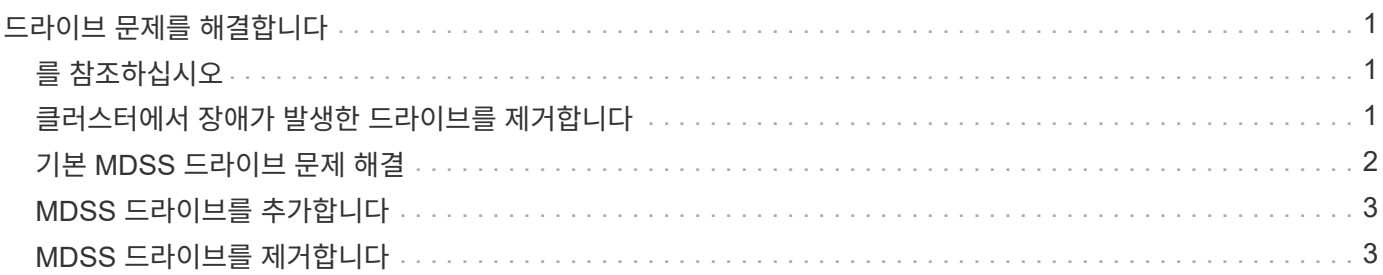

## <span id="page-2-0"></span>드라이브 문제를 해결합니다

오류가 발생한 SSD(Solid-State Drive)를 교체 드라이브로 교체할 수 있습니다. SolidFire 스토리지 노드용 SSD는 핫 스왑이 가능합니다. SSD에 장애가 발생했다고 의심되는 경우 NetApp 지원 팀에 문의하여 장애를 확인하고 적절한 해결 절차를 안내합니다. NetApp Support는 또한 귀사와 협력하여 서비스 수준 계약에 따라 교체 드라이브를 제공합니다.

이 경우 어떻게 스왑이 가능하면 활성 노드에서 장애가 발생한 드라이브를 제거하고 NetApp에서 새 SSD 드라이브로 교체할 수 있습니다. 활성 클러스터에서 장애가 발생하지 않은 드라이브를 제거하는 것은 권장되지 않습니다.

장애가 발생할 경우 드라이브를 즉시 교체할 수 있도록 NetApp Support에서 제안한 현장 예비 부품을 유지보수해야 합니다.

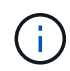

테스트를 위해 노드에서 드라이브를 잡아당겨 드라이브 장애를 시뮬레이트하는 경우 드라이브를 드라이브 슬롯에 다시 삽입하기 전에 30초 정도 기다려야 합니다.

드라이브에 장애가 발생하면 이중 Helix는 클러스터의 나머지 노드에 데이터를 재배포합니다. Element 소프트웨어는 동일한 노드에 있는 두 개의 데이터 복사본을 보호하므로 동일한 노드에서 여러 드라이브 장애가 발생해도 문제가 되지 않습니다. 드라이브 장애가 발생하면 다음과 같은 이벤트가 발생합니다.

- 데이터가 드라이브에서 마이그레이션됩니다.
- 전체 클러스터 용량은 드라이브 용량에 따라 감소합니다.
- 이중 Helix 데이터 보호로 2개의 유효한 데이터 복사본이 보장됩니다.

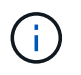

SolidFire 스토리지 시스템은 데이터를 마이그레이션할 스토리지 양이 부족한 경우 드라이브 제거를 지원하지 않습니다.

## <span id="page-2-1"></span>를 참조하십시오

- [클러스터에서](#page-2-2) [장애가](#page-2-2) [발생한](#page-2-2) [드라이브를](#page-2-2) [제거합니다](#page-2-2)
- [기본](#page-3-0) [MDSS](#page-3-0) [드라이브](#page-3-0) [문제](#page-3-0) [해결](#page-3-0)
- [MDSS](#page-4-1) [드라이브를](#page-4-1) [제거합니다](#page-4-1)
- ["SolidFire](https://library.netapp.com/ecm/ecm_download_file/ECMLP2844771) [스토리지](https://library.netapp.com/ecm/ecm_download_file/ECMLP2844771) [노드의](https://library.netapp.com/ecm/ecm_download_file/ECMLP2844771) [드라이브](https://library.netapp.com/ecm/ecm_download_file/ECMLP2844771) [교체](https://library.netapp.com/ecm/ecm_download_file/ECMLP2844771)["](https://library.netapp.com/ecm/ecm_download_file/ECMLP2844771)
- ["H600S](https://library.netapp.com/ecm/ecm_download_file/ECMLP2846859) [시리즈](https://library.netapp.com/ecm/ecm_download_file/ECMLP2846859) [스토리지](https://library.netapp.com/ecm/ecm_download_file/ECMLP2846859) [노드의](https://library.netapp.com/ecm/ecm_download_file/ECMLP2846859) [드라이브](https://library.netapp.com/ecm/ecm_download_file/ECMLP2846859) [교체](https://library.netapp.com/ecm/ecm_download_file/ECMLP2846859)["](https://library.netapp.com/ecm/ecm_download_file/ECMLP2846859)
- ["H410S](https://docs.netapp.com/ko-kr/element-software-123/hardware/concept_h410s_h610s_info.html) [및](https://docs.netapp.com/ko-kr/element-software-123/hardware/concept_h410s_h610s_info.html) [H610S](https://docs.netapp.com/ko-kr/element-software-123/hardware/concept_h410s_h610s_info.html) [하드웨어](https://docs.netapp.com/ko-kr/element-software-123/hardware/concept_h410s_h610s_info.html) [정보](https://docs.netapp.com/ko-kr/element-software-123/hardware/concept_h410s_h610s_info.html)["](https://docs.netapp.com/ko-kr/element-software-123/hardware/concept_h410s_h610s_info.html)
- ["SF-](https://docs.netapp.com/ko-kr/element-software-123/hardware/concept_sfseries_info.html)[시리즈](https://docs.netapp.com/ko-kr/element-software-123/hardware/concept_sfseries_info.html) [하드웨어](https://docs.netapp.com/ko-kr/element-software-123/hardware/concept_sfseries_info.html) [정보](https://docs.netapp.com/ko-kr/element-software-123/hardware/concept_sfseries_info.html)["](https://docs.netapp.com/ko-kr/element-software-123/hardware/concept_sfseries_info.html)

#### <span id="page-2-2"></span>클러스터에서 장애가 발생한 드라이브를 제거합니다

SolidFire 시스템은 드라이브의 자체 진단 유틸리티에서 장애가 발생했다고 진단하거나 드라이브와의 통신이 5분 30분 이상 중지되는 경우 드라이브를 오류 상태로 전환합니다. 장애가 발생한 드라이브 목록이 표시됩니다. NetApp Element 소프트웨어의 실패한 드라이브 목록에서 오류가 발생한 드라이브를 제거해야 합니다.

노드가 오프라인일 때 \* Alerts \* 목록의 드라이브가 \* blockServiceUnhealy \* 로 표시됩니다. 노드를 다시 시작할 때 5분 30분 이내에 노드와 드라이브가 온라인 상태로 돌아오면 드라이브가 자동으로 업데이트되고 클러스터의 활성 드라이브로 계속 진행됩니다.

- 1. Element UI에서 \* Cluster \* > \* Drives \* 를 선택합니다.
- 2. 실패한 드라이브 목록을 보려면 \* 실패 \* 를 클릭합니다.
- 3. 장애가 발생한 드라이브의 슬롯 번호를 확인합니다.

섀시에서 오류가 발생한 드라이브를 찾으려면 이 정보가 필요합니다.

4. 다음 방법 중 하나를 사용하여 장애가 발생한 드라이브를 제거합니다.

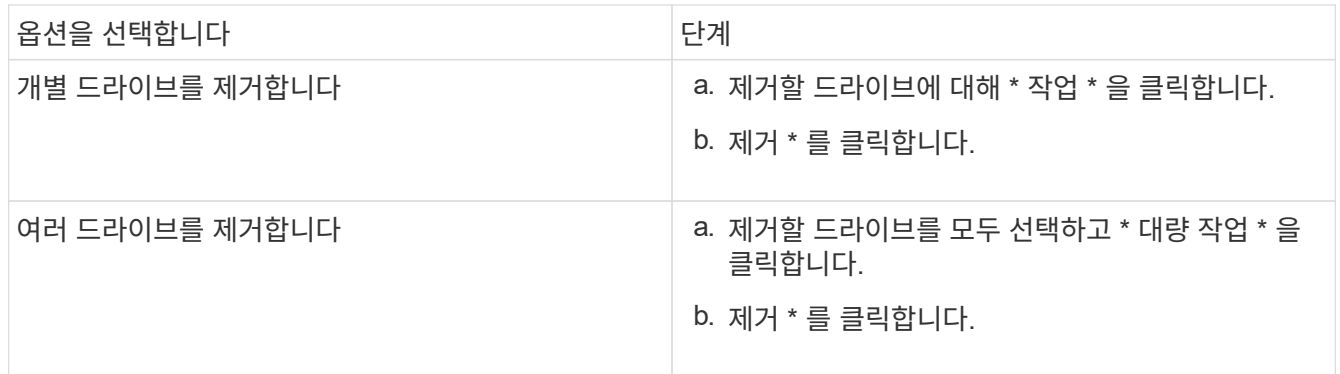

#### <span id="page-3-0"></span>기본 **MDSS** 드라이브 문제 해결

하나 또는 두 메타데이터 드라이브 모두에 장애가 발생할 경우 메타데이터(또는 슬라이스) 드라이브를 클러스터에 다시 추가하여 복구할 수 있습니다. 노드에서 MDSS 기능이 이미 활성화된 경우 NetApp Element UI에서 복구 작업을 수행할 수 있습니다.

노드의 메타데이터 드라이브 중 하나 또는 둘 다에 장애가 발생하면 슬라이스 서비스가 종료되고 두 드라이브의 데이터가 노드의 다른 드라이브에 백업됩니다.

다음 시나리오는 발생 가능한 실패 시나리오를 설명하고 문제를 해결하기 위한 기본 권장 사항을 제공합니다.

시스템 슬라이스 드라이브가 작동하지 않습니다

- 이 시나리오에서는 슬롯 2가 확인되어 사용 가능한 상태로 돌아갑니다.
- 슬라이스 서비스를 다시 온라인으로 전환하기 전에 시스템 슬라이스 드라이브를 다시 채워야 합니다.
- 시스템 슬라이스 드라이브를 교체해야 합니다. 시스템 슬라이스 드라이브를 사용할 수 있게 되면 드라이브와 슬롯 2 드라이브를 동시에 추가해야 합니다.

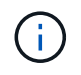

슬롯 2의 드라이브는 메타데이터 드라이브로 추가할 수 없습니다. 두 드라이브를 동시에 노드에 다시 추가해야 합니다.

#### 슬롯 **2**에 장애가 있습니다

• 이 시나리오에서는 시스템 슬라이스 드라이브를 확인하고 사용 가능한 상태로 돌아갑니다.

• 슬롯 2를 스페어로 교체해야 합니다. 슬롯 2를 사용할 수 있게 되면 시스템 슬라이스 드라이브와 슬롯 2 드라이브를 동시에 추가합니다.

시스템 슬라이스 드라이브 및 슬롯 **2**에 장애가 있습니다

• 시스템 슬라이스 드라이브와 슬롯 2를 모두 스페어 드라이브로 교체해야 합니다. 두 드라이브를 모두 사용할 수 있게 되면 시스템 슬라이스 드라이브와 슬롯 2 드라이브를 동시에 추가합니다.

작업 순서

- 장애가 발생한 하드웨어 드라이브를 스페어 드라이브로 교체합니다(둘 다 장애가 발생한 경우 두 드라이브를 모두 교체합니다).
- 드라이브가 다시 채워지고 사용 가능 상태가 되면 클러스터에 다시 드라이브를 추가합니다.

작업을 확인합니다

- 슬롯 0(또는 내부) 및 슬롯 2의 드라이브가 활성 드라이브 목록에서 메타데이터 드라이브로 식별되는지 확인합니다.
- 모든 슬라이스 균형 조정이 완료되었는지 확인합니다(이벤트 로그에 최소 30분 동안 더 이상 슬라이스 이동 메시지가 없습니다).

를 참조하십시오

[MDSS](#page-4-0) [드라이브를](#page-4-0) [추가합니다](#page-4-0)

### <span id="page-4-0"></span>**MDSS** 드라이브를 추가합니다

슬롯 2의 블록 드라이브를 슬라이스 드라이브로 변환하여 SolidFire 노드에 두 번째 메타데이터 드라이브를 추가할 수 있습니다. 이 작업은 다중 드라이브 슬라이스 서비스(MDSS) 기능을 활성화하여 수행합니다. 이 기능을 활성화하려면 NetApp 지원 팀에 문의해야 합니다.

슬라이스 드라이브를 사용 가능 상태로 하려면 장애가 발생한 드라이브를 새 드라이브 또는 스페어 드라이브로 교체해야 할 수 있습니다. 슬롯 2용 드라이브를 추가할 때 시스템 슬라이스 드라이브를 추가해야 합니다. 슬롯 2 슬라이스 드라이브만 추가하거나 시스템 슬라이스 드라이브를 추가하기 전에 시스템에서 오류를 생성합니다.

- 1. Cluster \* > \* Drives \* 를 클릭합니다.
- 2. 사용 가능한 드라이브 목록을 보려면 \* 사용 가능 \* 을 클릭합니다.
- 3. 추가할 슬라이스 드라이브를 선택합니다.
- 4. 대량 작업 \* 을 클릭합니다.
- 5. 추가 \* 를 클릭합니다.
- 6. 활성 드라이브 \* 탭에서 드라이브가 추가되었는지 확인합니다.

#### <span id="page-4-1"></span>**MDSS** 드라이브를 제거합니다

다중 드라이브 슬라이스 서비스(MDSS) 드라이브를 제거할 수 있습니다. 이 절차는 노드에 여러 개의 슬라이스 드라이브가 있는 경우에만 적용됩니다.

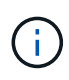

시스템 슬라이스 드라이브와 슬롯 2 드라이브에 장애가 발생하면 시스템은 슬라이스 서비스를 종료하고 드라이브를 제거합니다. 장애가 발생하지 않고 드라이브를 분리하는 경우 두 드라이브를 동시에 제거해야 합니다.

- 1. Cluster \* > \* Drives \* 를 클릭합니다.
- 2. Available \* drives(사용 가능한 \* 드라이브) 탭에서 제거할 슬라이스 드라이브의 확인란을 클릭합니다.
- 3. 대량 작업 \* 을 클릭합니다.
- 4. 제거 \* 를 클릭합니다.
- 5. 작업을 확인합니다.

Copyright © 2024 NetApp, Inc. All Rights Reserved. 미국에서 인쇄됨 본 문서의 어떠한 부분도 저작권 소유자의 사전 서면 승인 없이는 어떠한 형식이나 수단(복사, 녹음, 녹화 또는 전자 검색 시스템에 저장하는 것을 비롯한 그래픽, 전자적 또는 기계적 방법)으로도 복제될 수 없습니다.

NetApp이 저작권을 가진 자료에 있는 소프트웨어에는 아래의 라이센스와 고지사항이 적용됩니다.

본 소프트웨어는 NetApp에 의해 '있는 그대로' 제공되며 상품성 및 특정 목적에의 적합성에 대한 명시적 또는 묵시적 보증을 포함하여(이에 제한되지 않음) 어떠한 보증도 하지 않습니다. NetApp은 대체품 또는 대체 서비스의 조달, 사용 불능, 데이터 손실, 이익 손실, 영업 중단을 포함하여(이에 국한되지 않음), 이 소프트웨어의 사용으로 인해 발생하는 모든 직접 및 간접 손해, 우발적 손해, 특별 손해, 징벌적 손해, 결과적 손해의 발생에 대하여 그 발생 이유, 책임론, 계약 여부, 엄격한 책임, 불법 행위(과실 또는 그렇지 않은 경우)와 관계없이 어떠한 책임도 지지 않으며, 이와 같은 손실의 발생 가능성이 통지되었다 하더라도 마찬가지입니다.

NetApp은 본 문서에 설명된 제품을 언제든지 예고 없이 변경할 권리를 보유합니다. NetApp은 NetApp의 명시적인 서면 동의를 받은 경우를 제외하고 본 문서에 설명된 제품을 사용하여 발생하는 어떠한 문제에도 책임을 지지 않습니다. 본 제품의 사용 또는 구매의 경우 NetApp에서는 어떠한 특허권, 상표권 또는 기타 지적 재산권이 적용되는 라이센스도 제공하지 않습니다.

본 설명서에 설명된 제품은 하나 이상의 미국 특허, 해외 특허 또는 출원 중인 특허로 보호됩니다.

제한적 권리 표시: 정부에 의한 사용, 복제 또는 공개에는 DFARS 252.227-7013(2014년 2월) 및 FAR 52.227- 19(2007년 12월)의 기술 데이터-비상업적 품목에 대한 권리(Rights in Technical Data -Noncommercial Items) 조항의 하위 조항 (b)(3)에 설명된 제한사항이 적용됩니다.

여기에 포함된 데이터는 상업용 제품 및/또는 상업용 서비스(FAR 2.101에 정의)에 해당하며 NetApp, Inc.의 독점 자산입니다. 본 계약에 따라 제공되는 모든 NetApp 기술 데이터 및 컴퓨터 소프트웨어는 본질적으로 상업용이며 개인 비용만으로 개발되었습니다. 미국 정부는 데이터가 제공된 미국 계약과 관련하여 해당 계약을 지원하는 데에만 데이터에 대한 전 세계적으로 비독점적이고 양도할 수 없으며 재사용이 불가능하며 취소 불가능한 라이센스를 제한적으로 가집니다. 여기에 제공된 경우를 제외하고 NetApp, Inc.의 사전 서면 승인 없이는 이 데이터를 사용, 공개, 재생산, 수정, 수행 또는 표시할 수 없습니다. 미국 국방부에 대한 정부 라이센스는 DFARS 조항 252.227-7015(b)(2014년 2월)에 명시된 권한으로 제한됩니다.

#### 상표 정보

NETAPP, NETAPP 로고 및 <http://www.netapp.com/TM>에 나열된 마크는 NetApp, Inc.의 상표입니다. 기타 회사 및 제품 이름은 해당 소유자의 상표일 수 있습니다.